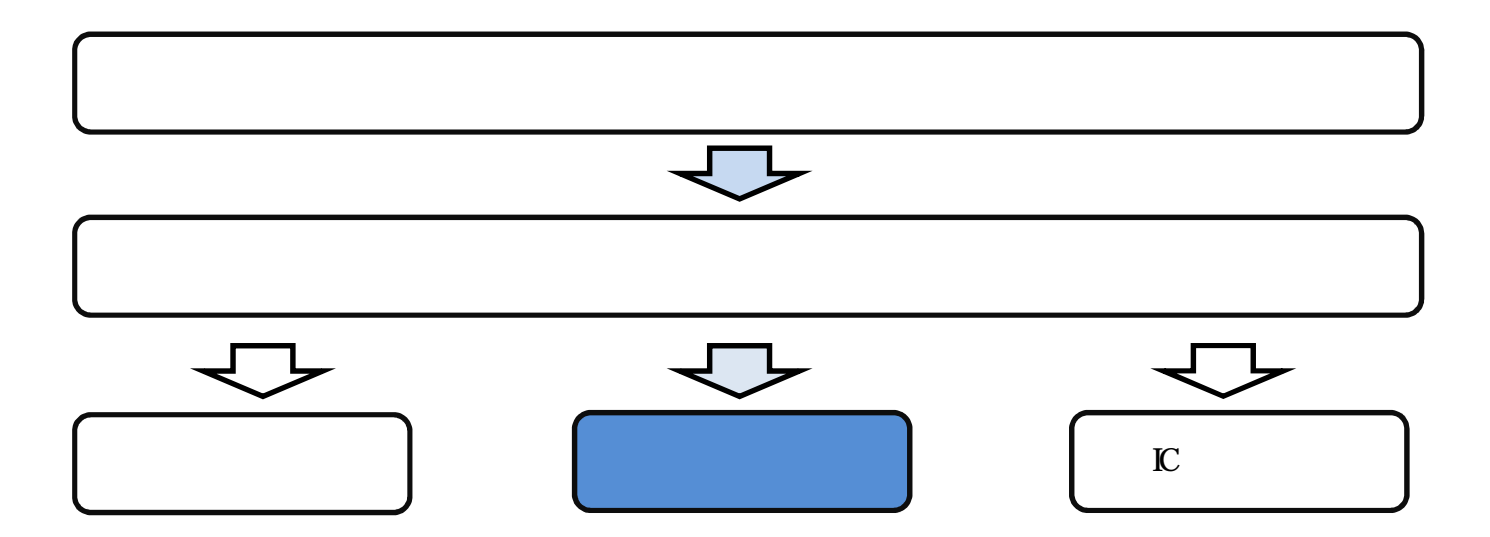

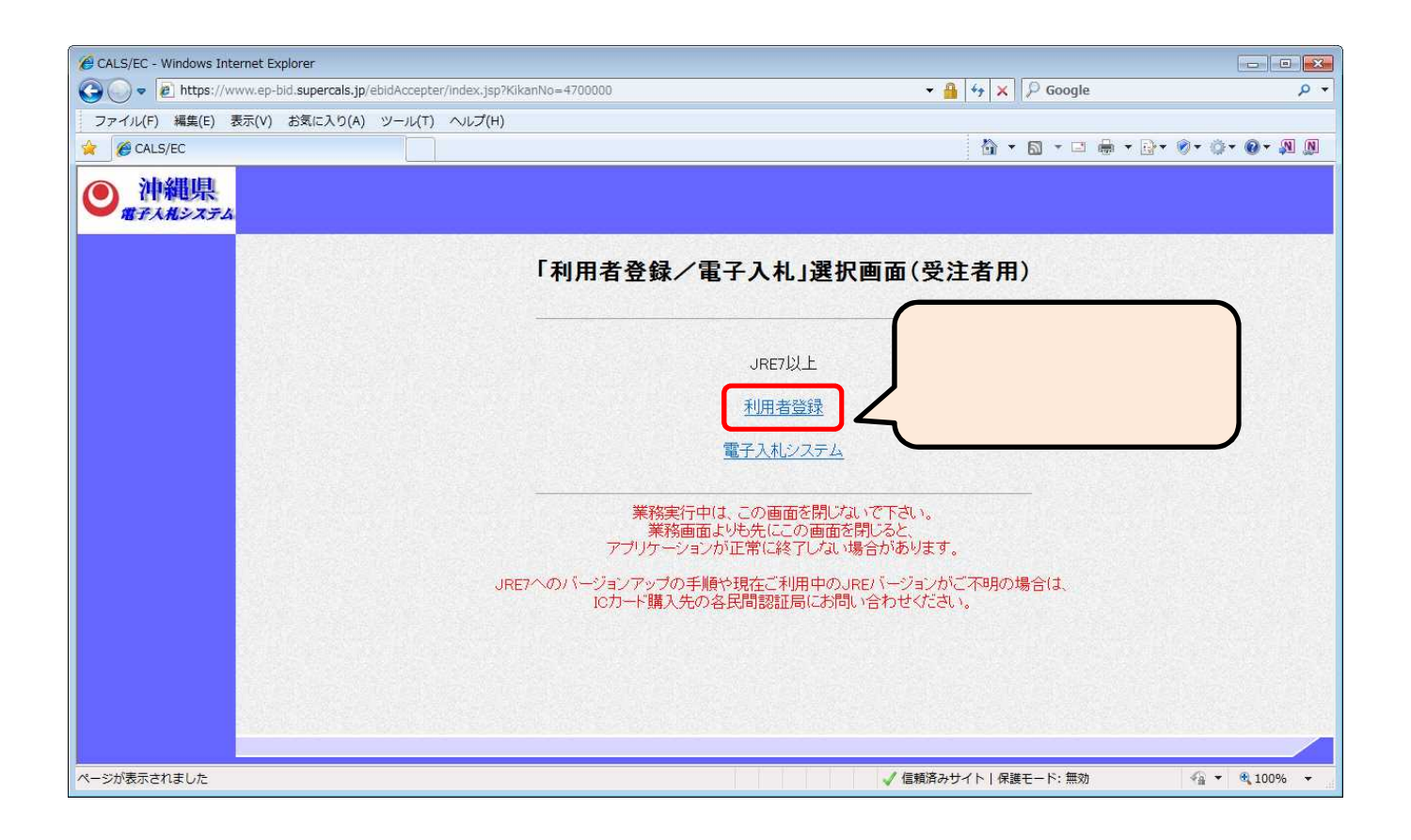

2.処理選択

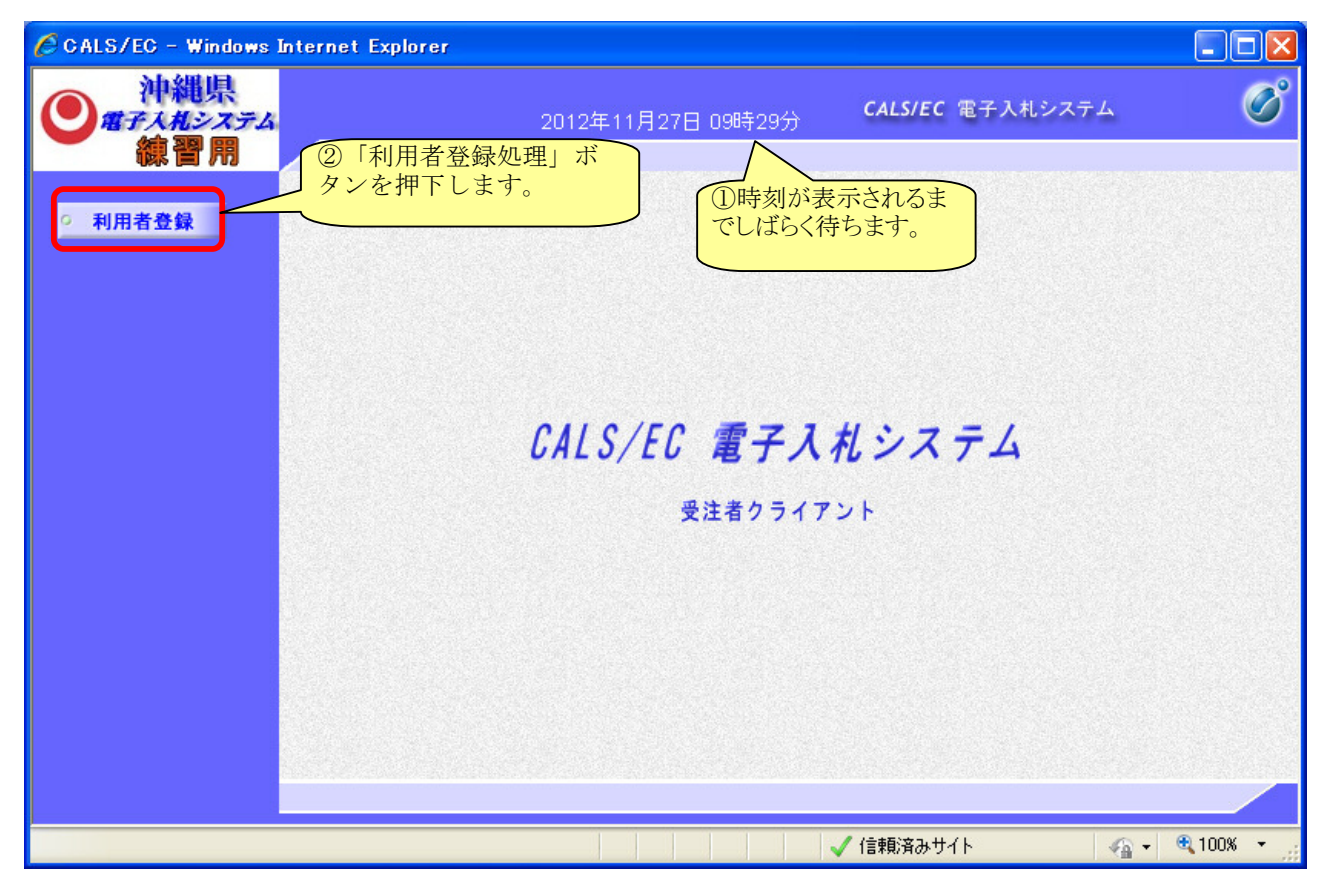

3.「利用者登録メニュー」選択

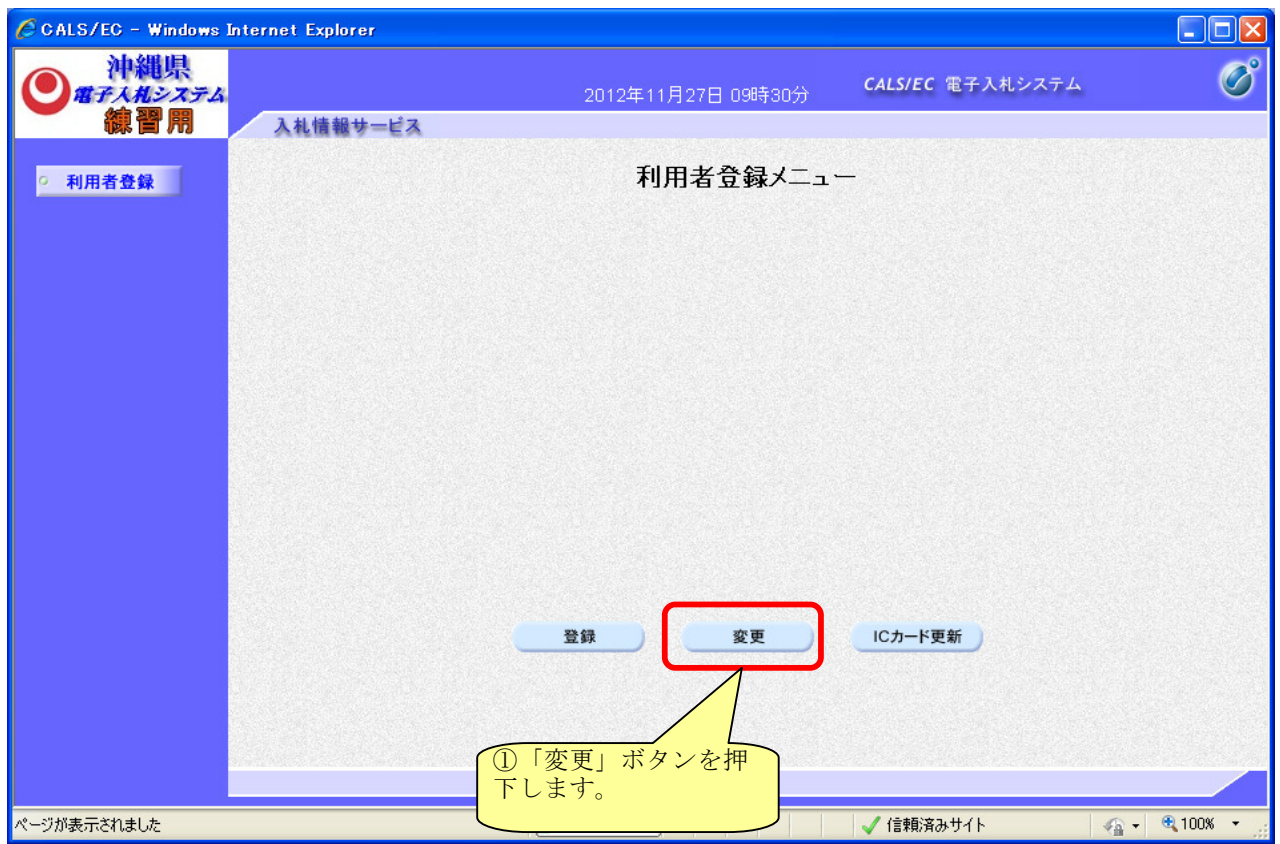

## 4.PIN番号入力

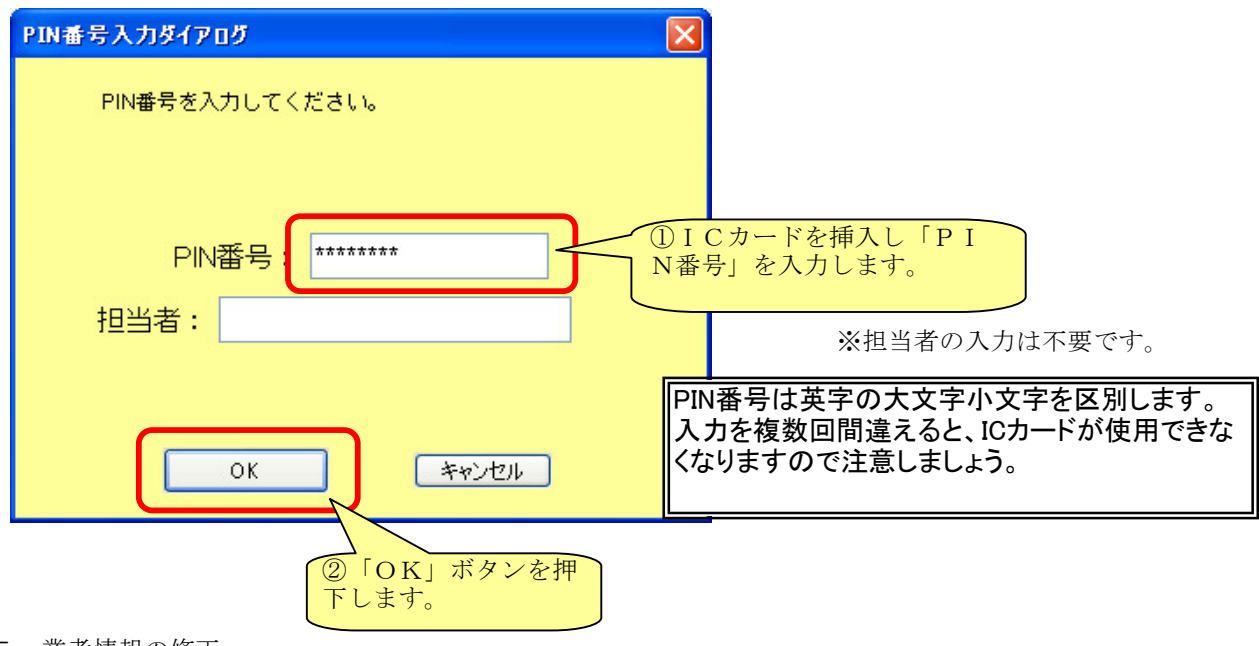

## 5.業者情報の修正

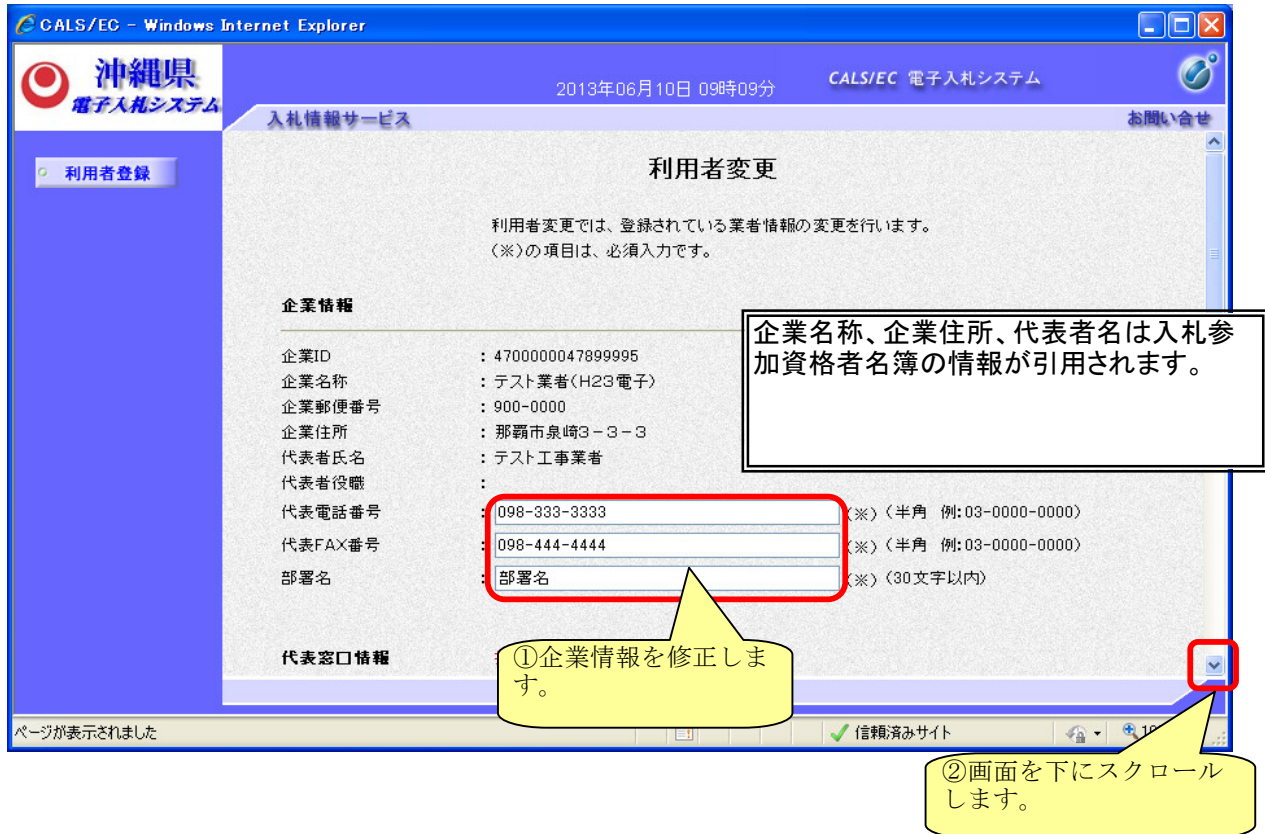

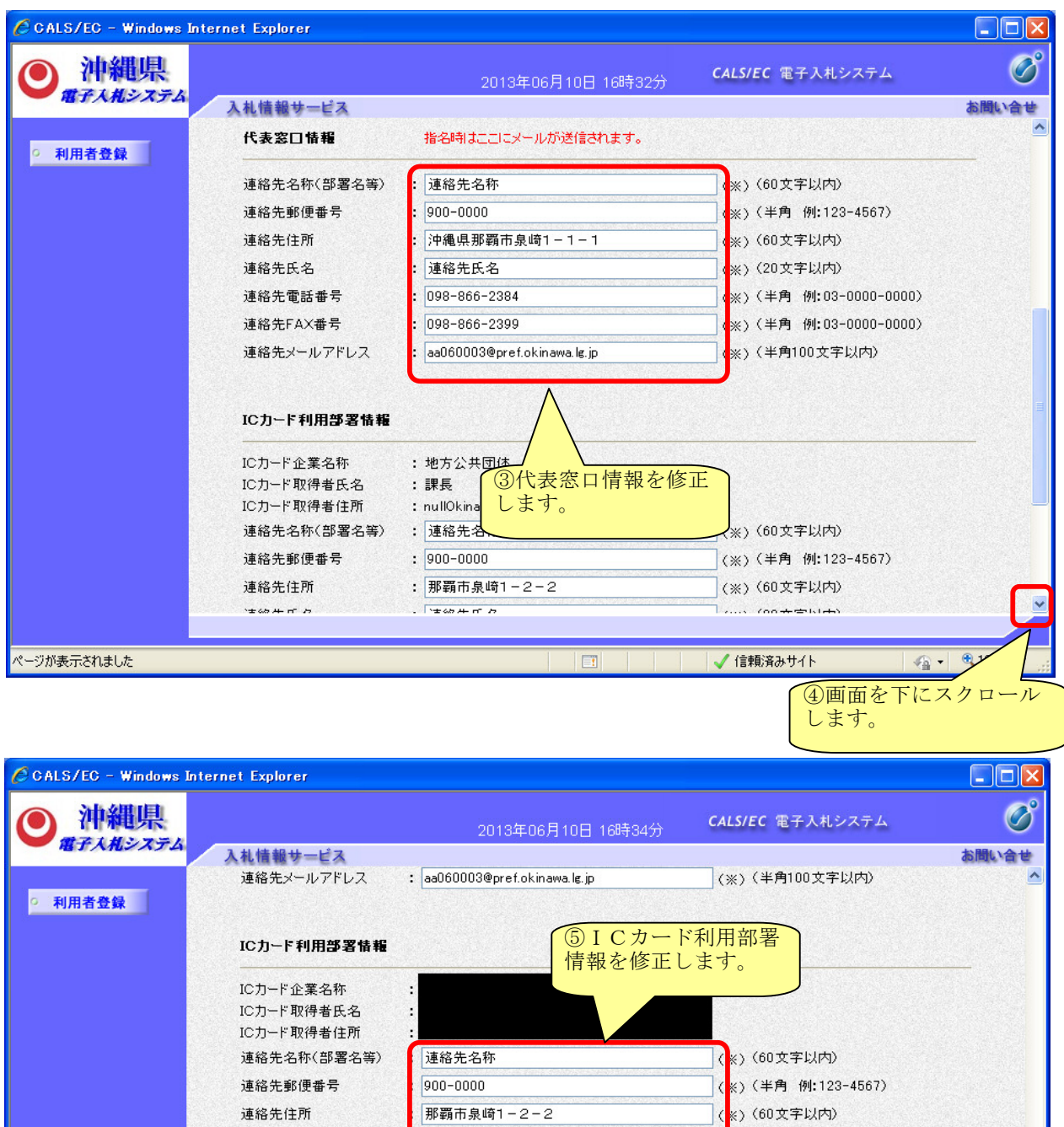

※連絡先メールアドレスに入力誤りがないかご確認下さい。

連絡先氏名

098-866-2384

098-866-2399

aa060003@pref.okinawa.lg.jp

入力内容確認

連絡先氏名

ページが表示されました

連絡先電話番号

連絡先FAX番号

連絡先メールアドレス

ンを押下します。

◎「入力内容確認」ボタ キャナイト

戻る

(※) (20文字以内)

 $\overline{\phantom{a}}$ 

。<br>※)(半角 例:03-0000-0000)

 $\sqrt{\Delta}$  -  $\sqrt{\phantom{a}}$  100%

 $\overline{\phantom{0}}$ 

《※》 (半角 例:03-0000-0000)

。<br><sub>※)</sub>(半角100文字以内)

## 6.変更内容確認

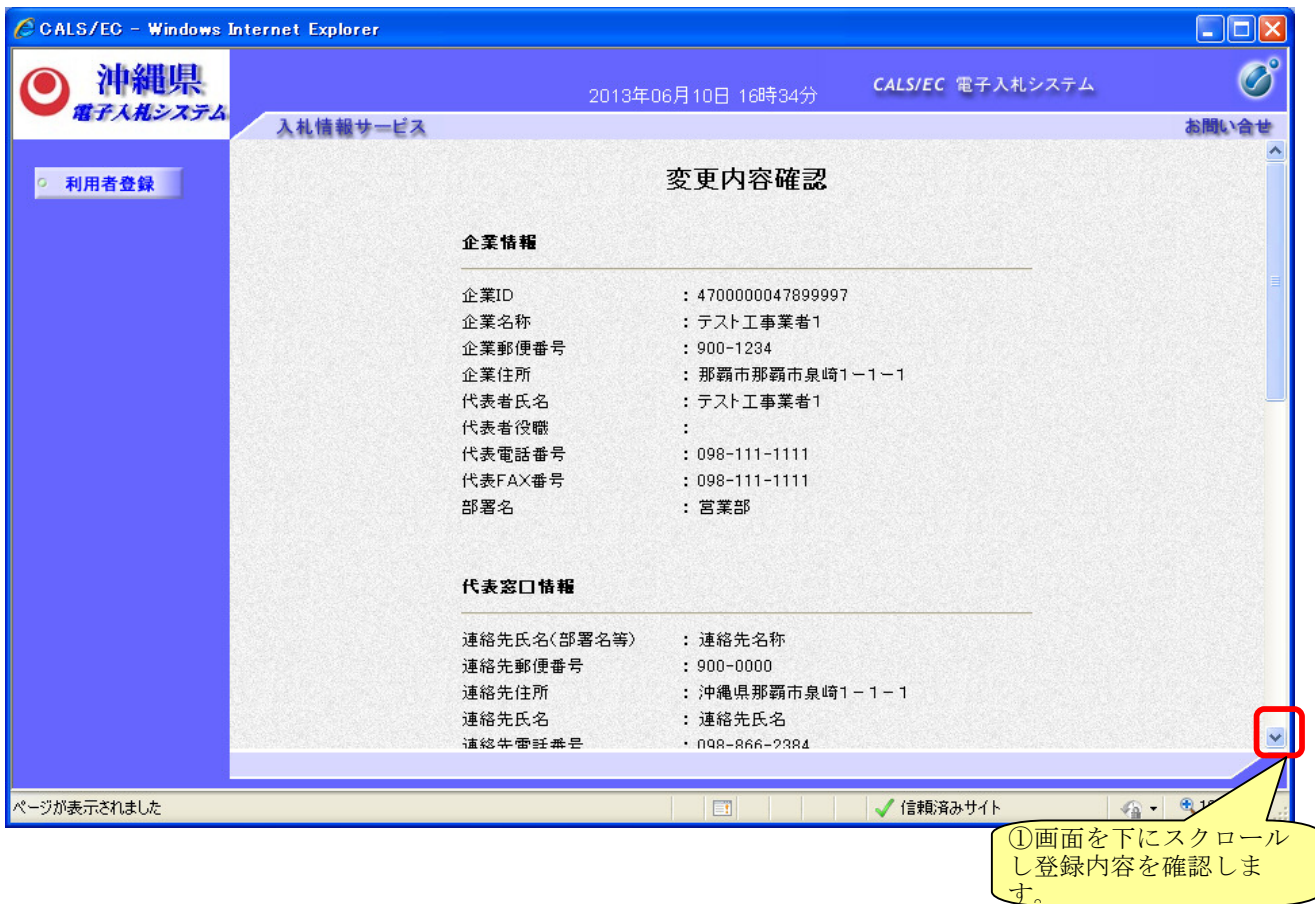

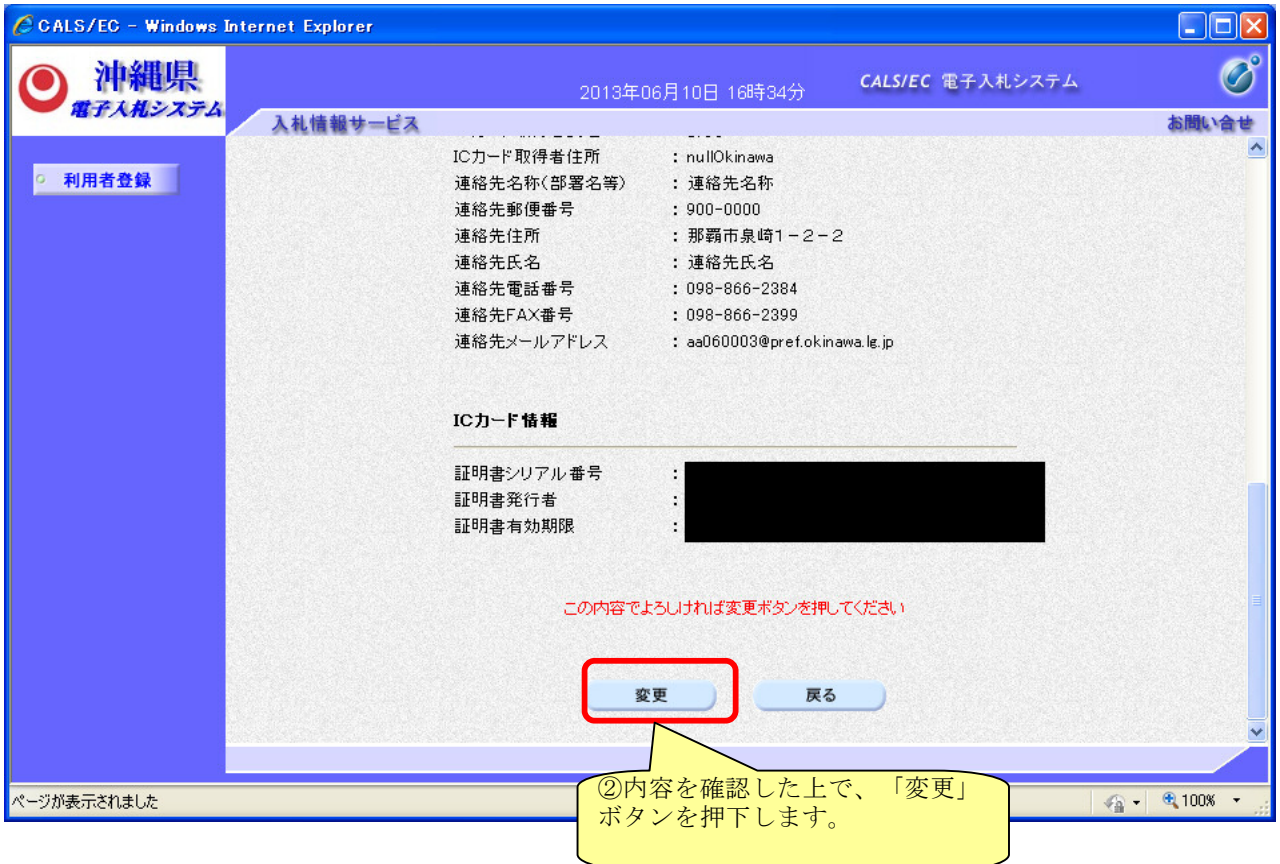

## 7.利用者情報変更完了

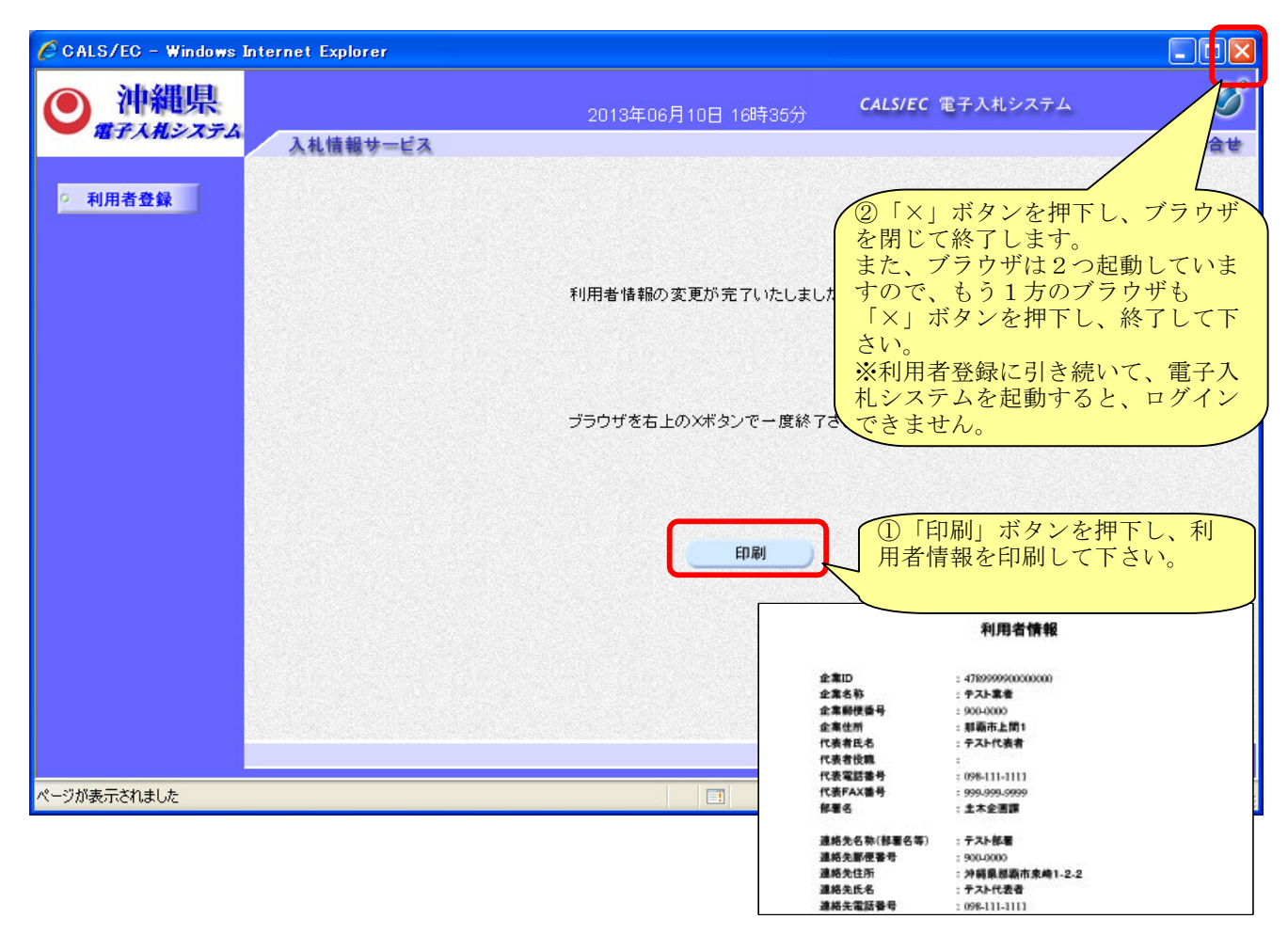